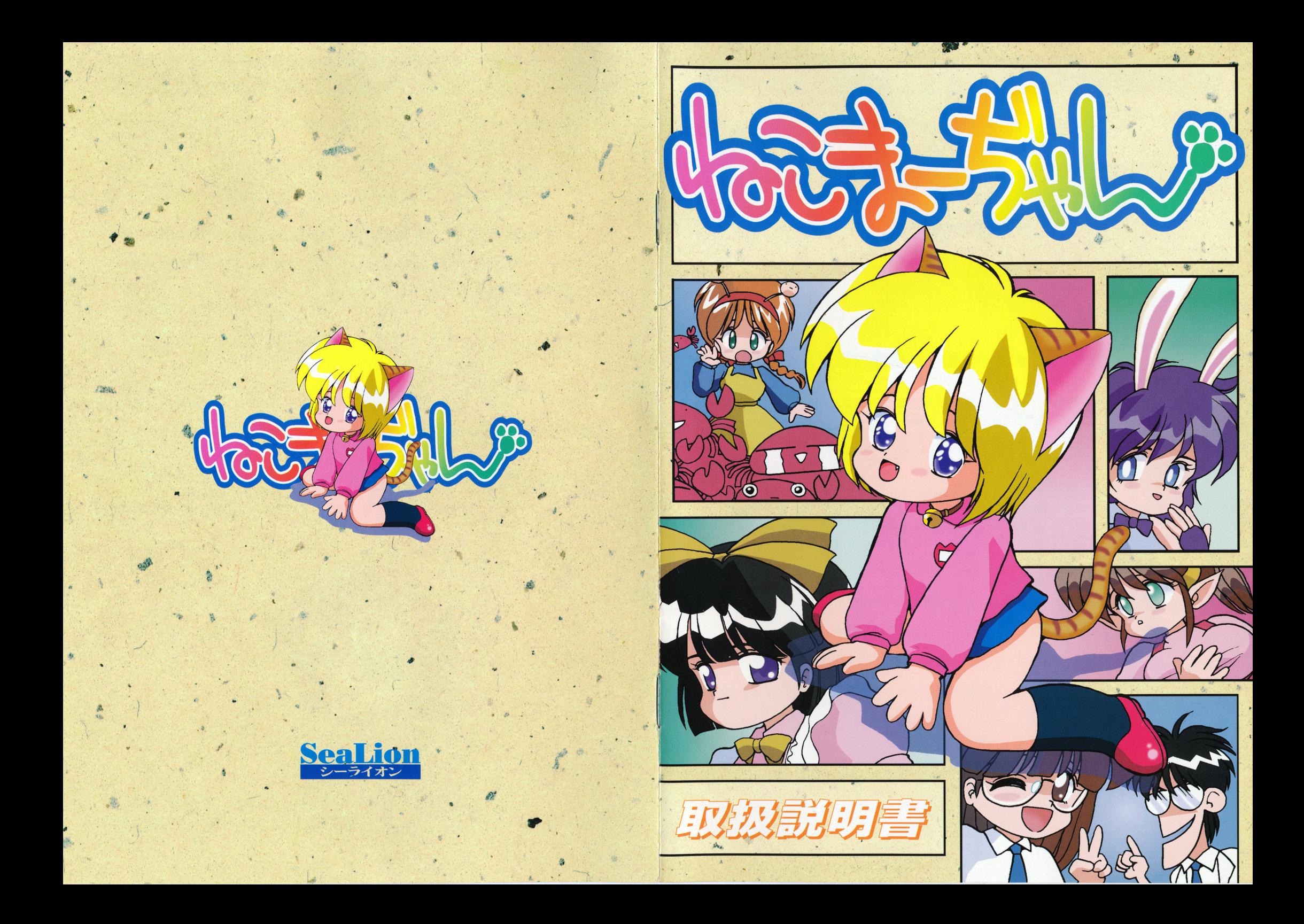

# ユーザーサポートについて

製品の生産に関しましては万全を期しておりますが、やむを得ず一部動作不良の製品が出る場合もございます。 品が出る場合もございます。

- をご確認の上、誠にお手数ではございますが下記住所に動作していることが、<br>そご確認の上、誠にお手数ではございますが下記住所まで『ゲームディスク』をお 送りください。(パッケージ、マニュアル等を除いたゲームディスク全て)

### ●お持ちのパソコンは対応機種に含まれていますか? .お持ちのパソコンは対応機種に含まれていますか?

●説明書通りにMSーDOSは組み込みましたか?

●ディップスイッチ、メモリスイッチは初期出荷の設定にな っていますか? っていますか?

それでも動作しない場合、出来ればお買いあげになったショップやご友人のマシン等で一度動作をお確かめになってください。

その際に『詳しい症状、ご住所、お名前、お持ちのパソコン機種、接続されている外部機器』を明記したメモを必ずご同封ください。

ディスクを調査の上、明らかに当方に原因があると判断された場合、無料で支換品をお送りいたします。

また、お客様が何らかの事故によりディスクを破損してしまった場合、弊社ではディスクの斐換を有料で行なっています。斐換手数料として 2, 0 0 0円分の定額小 為替を同封の上『破損したディスクのみJをお送りください。

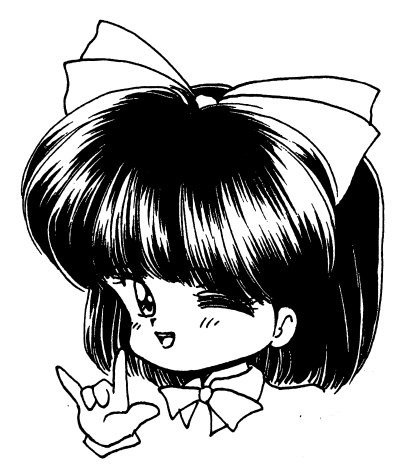

 $7142$ 東京都 品川区 西中延2-9-9 コーポ白雪101 有限会社シーライオン『ねこまーぢゃん』ユーザーサポート係

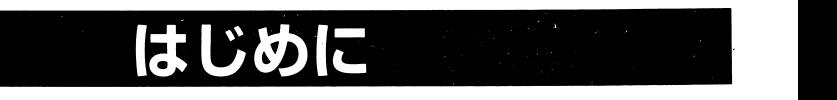

この度は、弊社製品『ねこまーぢゃん』をお買いあげいただきまして誠にありがとうございます。 ここつ こうしゃ

本マニュアルにはゲームを楽しく遊んでいただくために必要な注意事項が記載され ています。作品をプレイする前に必ずお読みください。

### 《 パッケージの内容 》 パッケージの内容

ゲームディスク マニュアル (本冊子)  $1 \text{ ff}$  1アンケートハガキ

4枚(ディスクA、B、C、D

### 《 対応機種/必要なソフトウェア 》 対応機種/必要なソフトウェア

本作品の起動には、必ずなんらかの形でMS-DOS (Ver.3.3以上)が必要です。 (詳しくは後述のインストールと起動の方法をお読みください。)

0必要な本体・ディスプレイ

NEC PC-9801 V×/U×以降及びその互換機 CCPU80286以上) (NOTE・ 9821を含む。ただし、 LT・ <sup>×</sup>A・ ×しは非対応です) RAM640KB(空きメモリ540KB以上が必要です) アナログRGBディスプレイ

0オプション

パスマウス対応(キーボード操作可)ハードディスクドライブ対応 C5MB程度の空きが必要です)- - - -ノーマルFM音源 (26Kボードおよびその互換)対応

MS-DOSはマイクロソフト社の登録商標です。※ノーマルモード専用です。 derestinary deresting deresting deresting deresting deresting deresting deresting deresting deres ハイレゾモードでは動作しません。 $\sim$ 

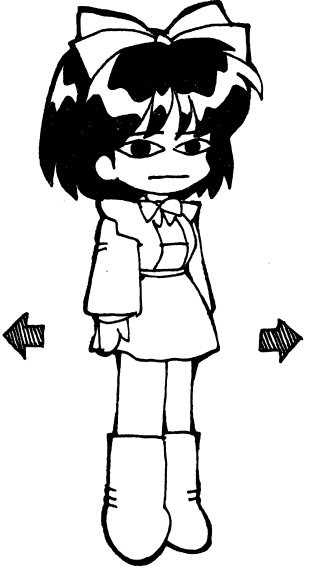

# インストールと起動の

『ねこまーぢゃん』の起動にはMSーDOS (Ver.3.3以上) が必要です。 - フロッピーディスク版のMS-DOSのシステムディスクをお持ちか、お使いのハ ードディスクにMS一DOSが既にインストールされている必要があります。

# ■■■ ハードディスクでプレイする方へ Ⅰ

『ねこまーぢゃん』は、ハードディスク (以下、HD) にインストールしてプレ イすることができます。その場合、HDに5MB程度の空き容量が必要です。

HDへのインストールの作業は、ハードウェア及びMS-DOSに関する知識がある 程度必要です。

以下の説明がよく理解できない場合はフロッピーディスクでプレイしてください。 HDに組み込んだことによる障害その他の責任は、当社では保証できませんので あしからずご了承ください。

インストールの実行は、以下の手順に従ってください。(以下、インストール先の HDがドライブA、フロッピーディスクドライブがドライブBということを前提 として説明します。構成が異なる場合、ご使用の環境に合わせて読み替えてくだ  $\Rightarrow$ ( $\lambda$ )

1 MS-DOSを起動して、プロンプト (A>) が表示された状態にします。メニュ 一等が起動した場合は、終了させてください。

※98MULTI CanBe の場合、『テキスト起動モード』に設定した上で98ラ ンチを終了させてください。設定方法等についてわからない場合は、本体付 属のマニュアルをお読みください。

② ドライブBに『ねこまーぢゃん』のディスクAを入れ、キーボードから以下の ように入力して、リターンキーを押してください。インストーラが記動します。

## A>B:HDINST

- 3 インストーラが起動しますので、画面の指示に従って作業してください。
- 4 インストール作業が開始されます。指示があるまでディスクを抜かないでく ださい。(作業を中止する場合は、ストップキーを押してください)

以上でインストール作業は終了です。(途中でエラーが出た場合は、再度やり直し てください)

インストール作業が終わったら、

A>CD NFKOMA A>NEKOMA

と入力することでゲームを始めることができます。

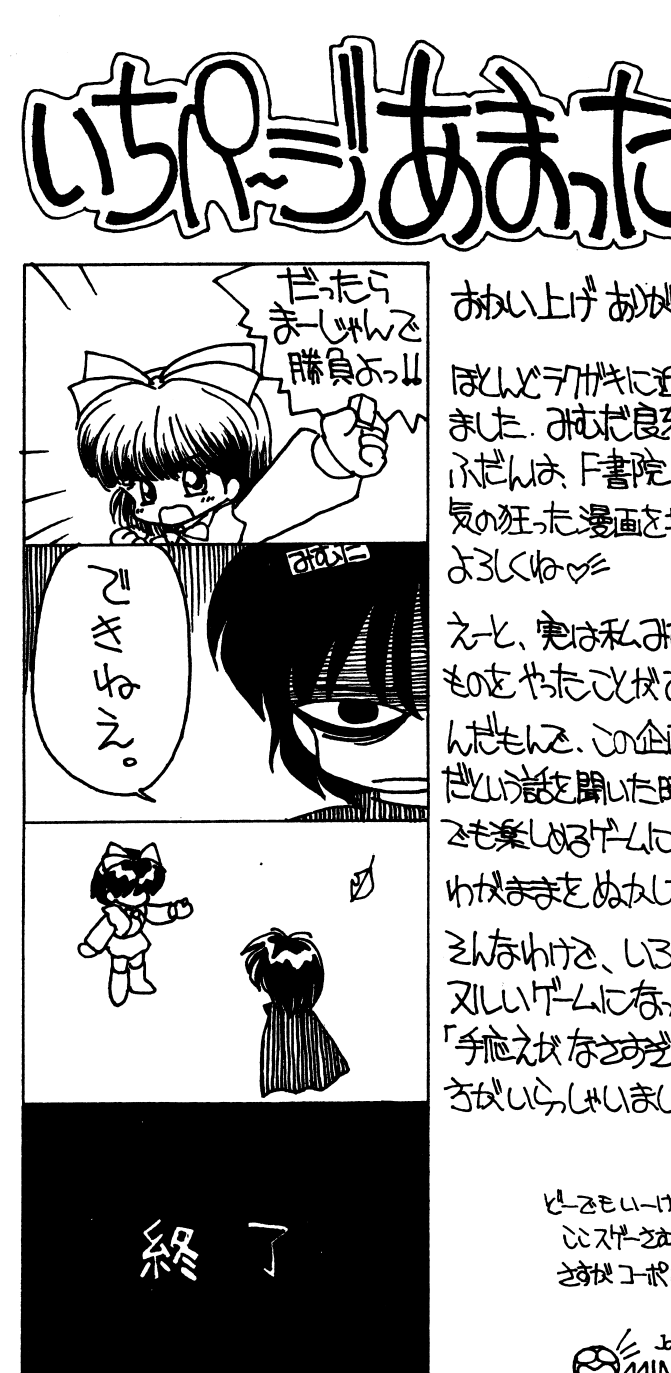

多有的坚决的做错 打土人味

就いアカ州やに近い原画を描き 京左、市は常康光のよう。 ふだんは、「書院のアという雑誌で 気の狂った湯面を描いったりあるので

えと、実は私みはだは麻雀という ものをやまことがありませんか

んだもんこ、この企画の段階で麻雀けん 世上的能力的 医中心性神经病 2も実しめるけとにしてね~」などと わかきまとぬかしてしまたのでした。 ditation UBU3 of the total 又しいげしんなこきあが、もしも **「今脑之坎存さら党こイカン、なんス思。た** うないらいいましさら ごめんをこい

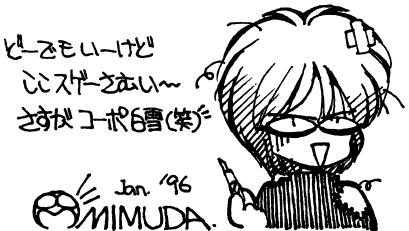

# ■■■ ねこまーぢゃん麻雀ルール ■■■

ねこまーぢゃんは、2人打ちのサバイバル麻雀です。とにかく相手の持ち点を O にするまで戦い続けてください。 このゲームで採用されているルールは、アリアリ(リーチ一発、裏ドラ、槓ドラ、 横裏ドラ、食いタン、後ヅケなど)と呼ばれる『何でもあり』のjレールです。

-包(パオ)、つまり責任払いはありません。

- ・平和ツモは20符2飜で計算されます。
- -積み場は、 1本につき300点です。
- ま、1飜以上の役が必要です。(1飜しばり) -和了するためには、
- ・親がノーテンだと、親番が移行します。(ノーテン親流れ) -親がノーテンだと、親番が移行します。(ノーテン親流れ)
- ・ノーテン罰符は、 1,000点です。
- リーチ棒は、・リーチ棒は、1,000点です。
- 『食いタン』『先ヅケ』が可能です。
- .リーチ後の見逃しはできません。
- -フリテンリーチが可能です。
- ・ノーテンリーチはできません。 - フェース・フェース アイライ ディーティーティング
- -海底(ハイテイ)牌のチ--ポン・カンはできません。
- ・散家(子)の7,700点、荘家(親)の11,600点は切り上げません。
- ・得点表示の醗数は場ゾロ(2醗)を加えて表示しています。

■■■ 対戦モード ■■■

表示されているキャラクターの顔をクリックして対戦相手を選び、GOボタンを選 表示されているキャラクターの顔をクリックして対戦相手を選び、択してください。  $\cdots$ 

<u>右下のプレイヤーキャックスターのようなと、主人には</u>ないとしている を選ぶことができます。この時、ねこちゃんを選択すると『完全自動モード』になります。

息抜きに、ねこちゃんの闘いぶりを鑑賞するのもいいでしょう。

対戦モードでは、互いの持ち点は25,000点です。

対戦モードで勝てば、ストーリーモードで『ねこにたっち』あるいは『逃げる』 選択したため『見ることができなかったグラフィック』を鑑賞することができます。

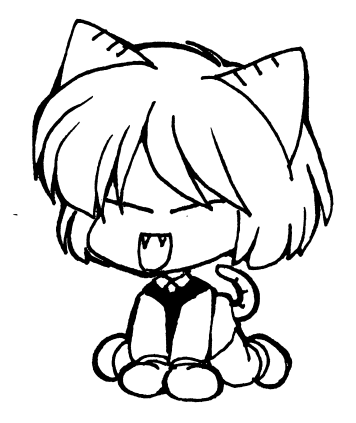

# ▼▼▼ハードディスクでプレイする場合の注意▼▼▼

-ルートディレクトリに" NEKOMA"というテ'ィレク卜リを作成し、そこにインストールします。"NEKOMA"ディレクトリの作成はインストーラが行ないます。 ・このゲームをプレイするには、540KB程度のメモリが必要です。このサイズに満 たない場合は、日本語FEPや常駐ソフトを外してください。また、常駐ソフトによってはゲームが正常に動作しない場合があります。  $2 \times 10^{-7}$  -  $10^{-7}$   $\frac{1}{20}$   $\frac{1}{20}$   $\frac{1}{20}$   $\frac{1}{20}$   $\frac{1}{20}$   $\frac{1}{20}$   $\frac{1}{20}$   $\frac{1}{20}$   $\frac{1}{20}$   $\frac{1}{20}$ 

-失敗した場合などに再度インストールする時は、 HDに作られた" NEKOMA"ディレクトリを削除してから行なってください。 ィレクトリを削除してから行なってください。

## ■■■ フロッピーディスクでプレイする方へ ■■■

- ライブが必要です。この場合、ゲームディスクに直接MS-DOSをインストールします。 『ねこまーぢゃん』をフロッピーディスクでプレイするためには、2基のディスクド MS-DOSをインストールするには以下の手順に従ってください。

- MS-DOS のシステムディスクをドライブ 1にセットして、リセッ卜してください。그 그 사람들은 그 사람들은 그 사람들은 그 사람들을 지르며 그 사람들을 지르며 그 사람들을 지르며 그 사람들을 지르며 그 사람들을 지르며 그 사람들을 지르며 그 사람들을 지르며 그 사람들을 지르며
- <sup>②</sup>メニュー等を終了させて、プロンプ卜 CA>)が表示された状態にしてください。
- ③ ドライブ 2に『ねこま一ぢゃん』のゲームディスクAを入れ、キーポ下のように入力して、リターンキを押してください。

A>B:DOSINST

- ④インストーラが起動しますので、画面の指示に従って作業してください。
- <sup>⑤</sup>MS-DOSのインストール作業が開始されます。指示があるまで前ディスクを抜かないでください。作業を中止する場合、 STOPキーを押してください。

以上の操作でMS-DOSのインストールは終了しました。(途中で工ラーが出た場ーー・ロー マーニー マーニー

ディスクAをドライブ 1に、ディスク Bをドライブ 2にセットしてリセットしてください。

## ▼▼▼フロッピーディスクでプレイする場合のご注意▼▼▼

・MS-DOSの組み込みは、必ず上記の方法で行なってください。システム転送コマンドや他のユーティリティなどで行なった場合の動作は保証されません。 フロッピーディスクドライブに対してSUBSTコマンドやJOINコマンドを使用している場合は、正常にインストールできないことがあります。 -インス卜ーラは" COMMAND.COM"を参照しますので、環境が整っていない場合は正常にインストールできません。

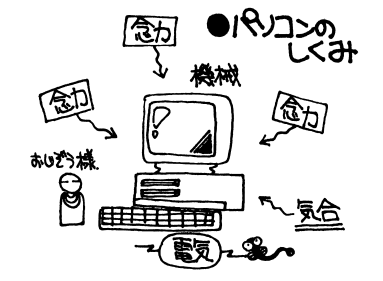

# ゲームの遊び方

牌(パイ)を鳴いたり、リーチをかけたりできるときは、ボタンが点灯 (表示が変わ 牌(ハ。イ)を鳴いたり、リーチをかけたりできるときは、ボタンが点灯(表示が蛮わ ります)して知らせます。

実行する場合はそのボタンを決定(クリック)してください。点灯しているボタ ン以外の箇所を決定すると次の牌をツモります。(一度鳴くことを選択したらキャ シー・・・ シー シー シー ご ・ ご ・ ご ・ ご ・ ジ ・ ご

> - - - -キボード きょうしん しゅうしょう しゅうしょう しゅうしょう

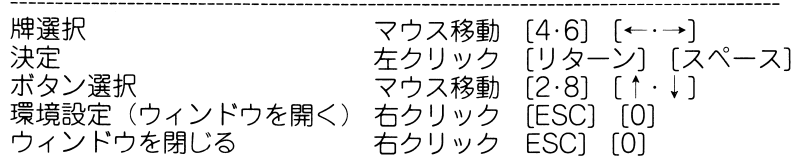

.牌を自摸(ツモ)る・牌を捨てる

鳴く(またはあがる)ことができない場合は、自動的に牌をツモってきます。 鳴く(またはあがる)ことができる場合、ボタンに表示されますが、ボタン以 外の部分を決定することで次の牌をツモることができます。 牌を捨てるときは、捨てたい牌にカーソルを合わせて決定します。

『ポン』『チー』『カン』それぞれのボタンが点灯した時に鳴くことができます。 実行するボタンにカーソルを合わせて決定してください。鳴ける形が複数ある 場合は、手牌から鳴く牌を選択します。

## - サービス しゅうしょう

リーチを宣言できるときは『立直』ボタンが点灯します。リーチボタンを選択 した後、捨てる牌を決定してください。(捨てる牌を間違えてテンパイが崩れた 場合、リーチは自動的に取り消されます)

また、持ち点が1,000点以下の場合、リーチ棒を出した時点、で持ち点が Oになっ てしまうため、リーチをかけることはできません。

●和了 (ツモあがり・ロンあがり)

和了できるときは、ボタンに表示されます。『和了』ボタンを選択してください。

### ●環境設定

東(または南)と表示されている『起家マーク』にカーソルを合わせて、決定 してください。(または右クリック (ESC·0)) ウインドウが開きますので、設定を変える項目を決定してください。有効とな

っている項目には足跡マークがつきます。

設定内容を変更した場合、『設定』 ボタンを押してウィンドウを閉じてください。

ゲームを涂中でやめたい場合も、このウィンドウを使います。『ゲーム中断』ボタ ンを選択してください。タイトル画面に戻ることができます。(ゲームを中断した 場合は、セーブデータに記録されません)

|

 $\mathcal{E}^{\mathcal{E}}$ 

ゲームを起動すると、以下のボタンが表示されます。

- 新規にストーリーモードを開始します。 スト リーモードの前回の続きから再開します。 ゲームに登場した相手と対戦できます。また、ストーリーモード で倒せなかった相手を倒すと、セーブデタに反映され、 CGモー ドでグラフィックを見ることができるようになります。 げ〜む 初めて 新規にストーリーモードを開始します。<br>続き ストーリーモードの前回の続きから再開<br>、対戦 ゲームに登場した相手と対戦できます。
- おまけ CG ゲームに登場したグラフィックを見ることができます。 音楽 ゲーム中に使われるBGMを鑑賞できます。
- 

タイトル画面に戻ります。

# おわる 『ねこまーぢゃん』を終了し、MS-DOS画面に戻ります。<br>■■■■■■ ストーリーモード ■■■

### 『ねこま一ぢゃん』のメインです。

もどる

 $\begin{array}{lllllllllllll} \textbf{1} & \frac{1}{2}\sqrt{2}\left(\frac{1}{2}\right)^2\left(\frac{1}{2}\right)^2\left(\frac{1}{2}\right$ ストーリーモードでは、登場する相手を麻雀でやっつけて(3ラウンド勝負)先 に進んでください。麻雀に勝てば、お楽しみグラフィックが待ってます。 もし途中で負けても、『ねこにたっち』を選択することで、可愛い相棒のねこちゃ んがあなたの力タキをとってくれるかもしれません。(ねこは完全自動で麻雀を打 ちます)

主人公とねこの両方が負けてしまった場合でも、最終ラウンドだけは『逃げる』 ここう いこの いたい こういここ ここい くこっ ノット ウィー・・・・・・・・・ 見ることはできません)

逃げられるのは最終ラウンドだけです。それまでは主人公か、ねこちゃんのどち  $\sim$  10 10 10 2  $-$  0  $-$  0  $-$  0 12 2 2  $-$  0  $-$  0  $-$  0  $-$  0  $-$  0  $-$  0  $-$  0  $-$  0  $-$  0  $-$  0  $-$  0  $-$  0  $-$  0  $-$  0  $-$  0  $-$  0  $-$  0  $-$  0  $-$  0  $-$  0  $-$  0  $-$  0  $-$  0  $-$  0  $-$  0  $-$  0  $-$  0  $-$  0  $-$  0  $-$  0

また、最終ラウンドでは『主人公が勝った場合』と『ねこが勝った場合』でお楽 しみの内容が変わります。両方ともご覧になりたい場合は『対戦モード』で勝っ てください。残りのグラフィックを見ることができます。

ねこま一ぢゃんのテ'ータセーブは、麻雀に勝ったお楽しみの後(各ラウンド終了 後)自動的に行なわれます。